## **LE BLOGUE DE CONTINUITÉ PÉDAGOGIQUE**

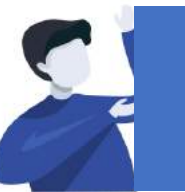

## Directeurs(trices) : Comment configurer le blogue pour son école ?

À remplacer par l'UAI de l'école

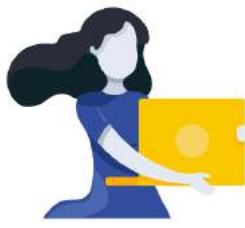

Adresse du blogue : **http://bloc-note.ac-reunion.fr/974XXXXx**

## CREER LA STRUCTURE DES CLASSES

Votre blogue a été créé avec 20 pages, par défaut, qui représentent chaque classe de votre école. Il va s'agir de renommer ces pages pour qu'elles correspondent au nom de vos classes. *Il sera toujours possible de supprimer des pages si votre école a moins de 20 classes et d'en rajouter dans le cas contraire.*

- Ouvrir un navigateur Internet et taper l'adresse de votre blogue (Cf. ci-dessus)
- Ajouter *« /wp-admin* » dans la barre d'adresse du navigateur internet comme indiqué ci
	- après : Bloc-note & X

Q bloc-note.ac-reunion.fr/974XXXXx/wp-admin

- Vous devez vous identifier avec vos identifiant et passe académique
- Vous serez peut-être obligé de vous identifier une seconde fois sur une mire WP avec encore les identifiant et passe académique

## **ARRIVÉE DANS LE TABLEAU DE BORD DU SITE**

- Cliquer sur « Pages » dans le bandeau noir de gauche
- Passer le curseur de la souris sur le nom d'une page puis cliquer sur « Modifier »
- Changer le nom de la page et lui donner le nom d'une classe : CPa, CPb, … puis cliquer sur « Mettre à jour »
- Procéder de même pour toutes les classes de votre école
- Aller sur un onglet de votre navigateur, saisir l'adresse du blogue et constater les changements  $\rightarrow$  bloc-note.ac-reunion.fr/974XXXX

**Les pages ont été renommées**

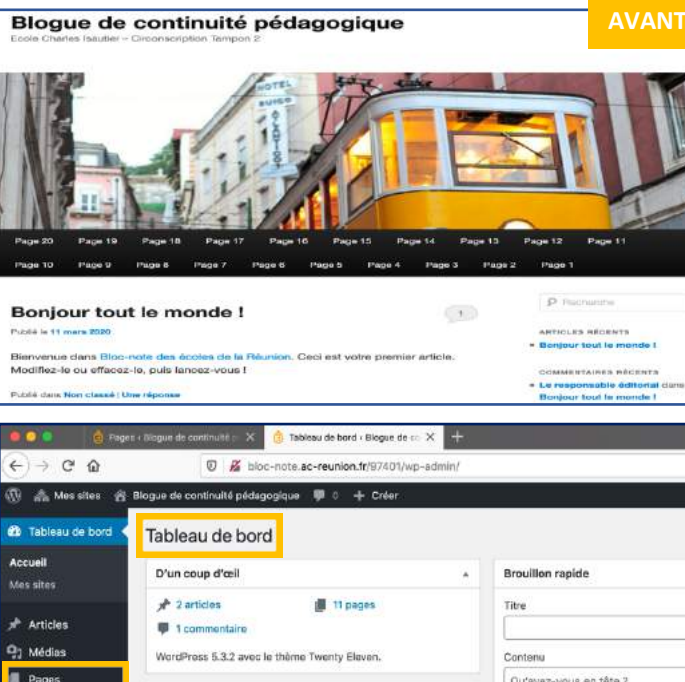

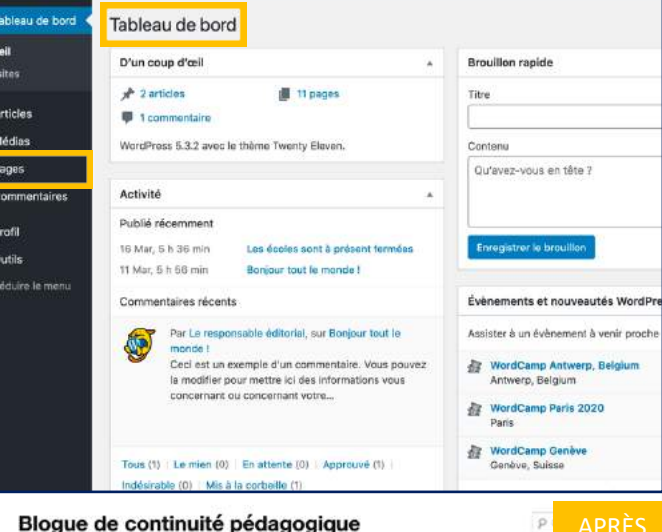

APR